# Visual Studio and the ANTLR C# Target

## *By Sam Harwell*

## **1 Introduction**

This document gives a basic overview of using ANTLR and its CSharp3 target with C# projects in Visual Studio.

## **1.1 Visual Studio 2010 Support for ANTLR 3 Grammars**

The following extension for Visual Studio 2010 offers preliminary support for ANTLR grammars. This is an early release of this tool (and the first public one), so I value any feedback you may have. The tool offers the following features.

- Syntax highlighting [\(Figure 1\)](#page-1-0)
- Editor navigation bar [\(Figure 2\)](#page-1-1)
- QuickInfo tooltips [\(Figure 3\)](#page-2-0)
- Auto-completion [\(Figure 4\)](#page-2-1)
- Project item templates for lexer, parser, combined, and tree grammars [\(Figure 5\)](#page-2-2). These templates DO NOT perform steps [1.2](#page-2-3) t[o 1.5](#page-4-0), so you'll need to manually do that first. The templates DO take care of the steps in sectio[n 2](#page-4-1) automatically.

The extension and its small prerequisite can be downloaded from the following location.

- Tunnel Vision Labs<sup>1</sup> Visual Studio Extensibility Framework (prerequisite) <http://www.tunnelvisionlabs.com/downloads/vsx/Tvl.VisualStudio.Framework.vsix>
- Tunnel Vision Labs' ANTLR 3 Language Support for Visual Studio 2010 <http://www.tunnelvisionlabs.com/downloads/vsx/Tvl.VisualStudio.Language.Antlr3.vsix>
- Tunnel Vision Labs' StringTemplate 4 Language Support for Visual Studio 2010 [http://www.tunnelvisionlabs.com/downloads/vsx/Tvl.VisualStudio.Language.StringTemplate4.v](http://www.tunnelvisionlabs.com/downloads/vsx/Tvl.VisualStudio.Language.StringTemplate4.vsix) [six](http://www.tunnelvisionlabs.com/downloads/vsx/Tvl.VisualStudio.Language.StringTemplate4.vsix)

<sup>&</sup>lt;u>.</u><br><sup>1</sup> Tunnel Vision Laboratories, LLC: <u>http://www.tunnelvisionlabs.com</u>

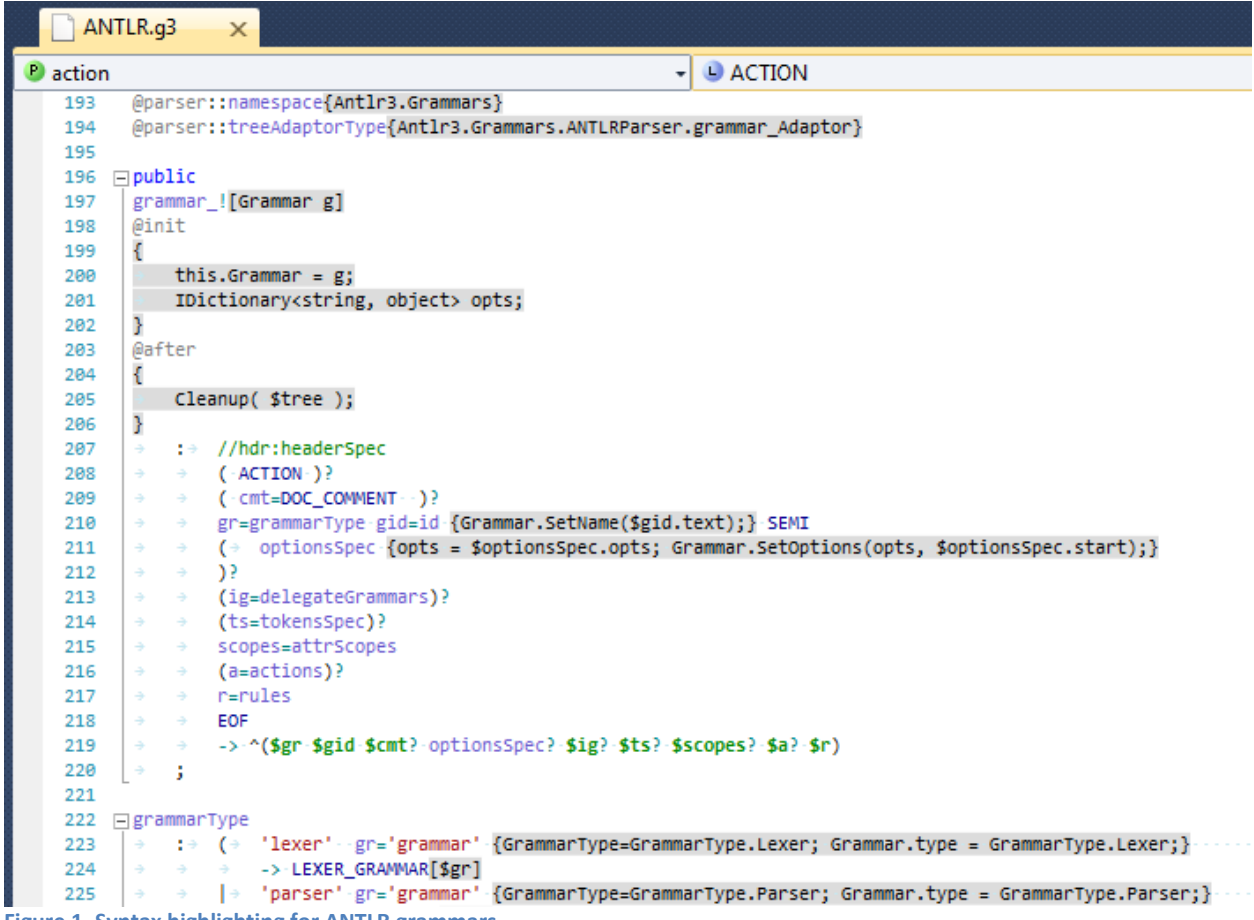

<span id="page-1-0"></span>**Figure 1. Syntax highlighting for ANTLR grammars**

<span id="page-1-1"></span>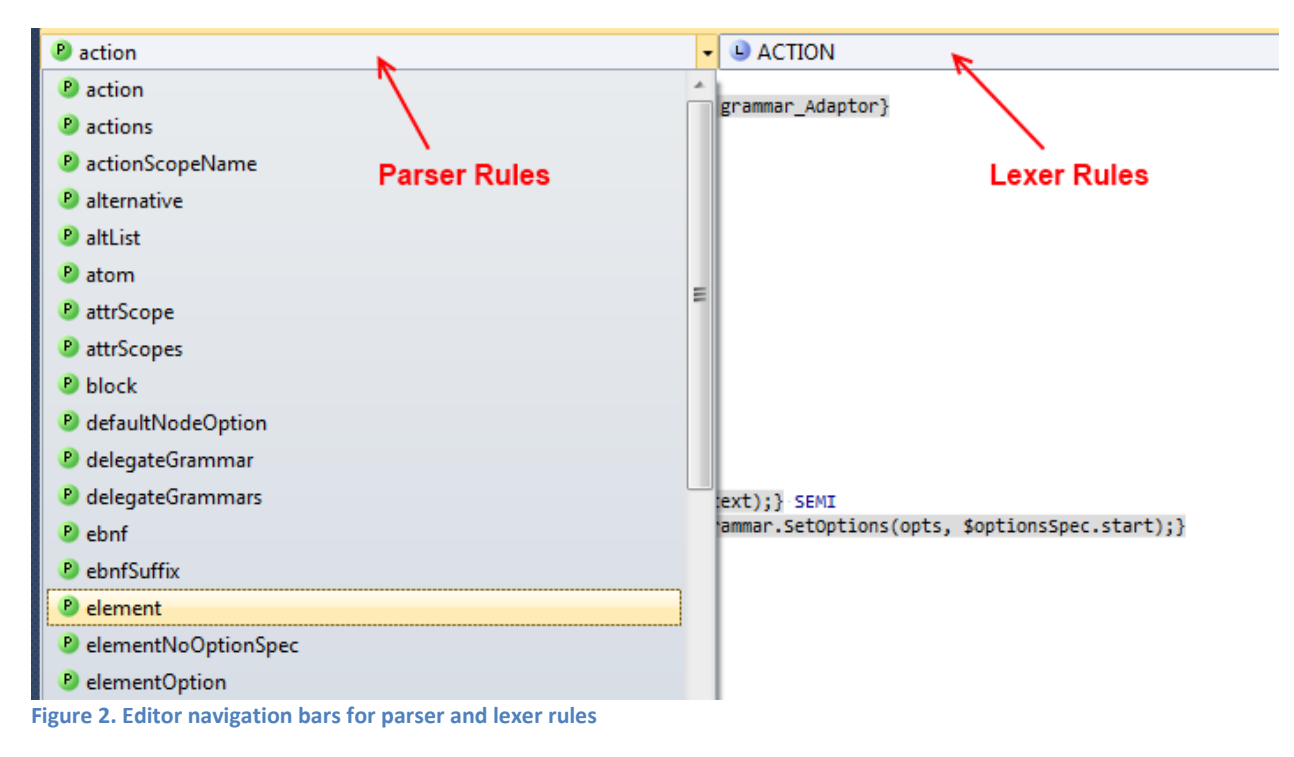

```
LLL
382 日fragment
           \overline{\phantom{a}} WS_CHAR
383
           384
385
          \rightarrow - \, \,fragment
386
                                                   NEWLINE
387 □fragment
                                                      : "\r' (('\n') => '\n')?
388
          NEWLINE
            \begin{array}{lll} \Rightarrow & \Rightarrow & \text{if } \forall \mathbf{L}_1 \in \text{I}(\mathbb{C}_1) \\ \Rightarrow & \text{if } \Rightarrow & \text{if } \forall \mathbf{L}_1 \in \text{I}(\mathbb{C}_1) \end{array}\mathbb{R}^n389
390
                                                      ÷
          \rightarrow391
392
```
<span id="page-2-0"></span>**Figure 3. QuickInfo tooltips for ANTLR v3 grammars**

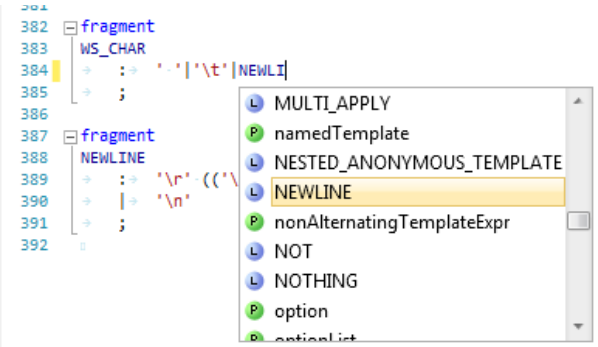

<span id="page-2-1"></span>**Figure 4. IntelliSense autocomplete for ANTLR v3 grammars**

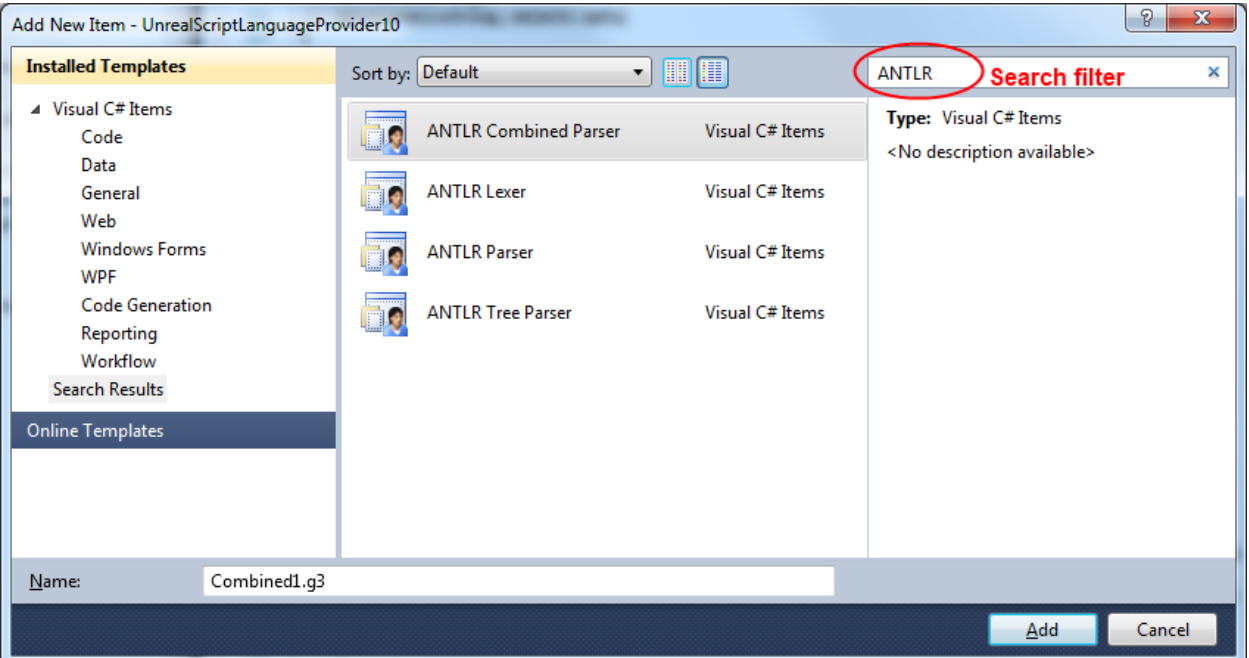

<span id="page-2-2"></span>**Figure 5. ANTLR project item templates for Visual C# projects**

### <span id="page-2-3"></span>**1.2 Base Project Layout**

- C:\dev\CoolTool\
	- o CoolProject\
		- CoolProject.csproj
	- o CoolTool.sln

## **1.3 Adding ANTLR to the Project Structure**

- 1. Download the ANTLR C# port from the following location: [http://www.tunnelvisionlabs.com/downloads/antlr/antlr-dotnet-csharp3bootstrap-](http://www.tunnelvisionlabs.com/downloads/antlr/antlr-dotnet-csharp3bootstrap-3.3.1.7705.7z)[3.3.1.7705.7z](http://www.tunnelvisionlabs.com/downloads/antlr/antlr-dotnet-csharp3bootstrap-3.3.1.7705.7z)
- 2. Extract the files to C:\dev\CoolTool\Reference\Antlr.

After these steps, your folder should resemble the following.

- C:\dev\CoolTool\
	- o CoolProject\...
	- o Reference\
		- Antlr\
			- CodeGen\...
			- Targets\...
			- Tool\...
			- Antlr3.exe
			- Antlr3.exe.config
			- …
	- o CoolTool.sln

### **1.4 MSBuild Support for ANTLR**

Since the steps include manual modification of the Visual Studio project files, I *very strongly* recommend you back up your project before attempting this (whether or not you are already comfortable with editing these files).

- 1. Open CoolTool.sln
- 2. Unload the CoolProject project (by right-clicking the project in Solution Explorer and selecting Unload Project)
- 3. Open CoolProject.csproj for editing (by right-clicking the unloaded project in Solution Explorer and selecting Edit CoolProject.csproj)
- <span id="page-3-0"></span>4. For reference, locate the following line: <Import Project="\$(MSBuildBinPath)\Microsoft.CSharp.targets" />
- 5. After the line in step [4,](#page-3-0) add the code from [Figure](#page-4-2) 6, [below.](#page-4-2)
- 6. Save and close CoolProject.csproj.
- 7. Reload the CoolProject project (by right-clicking the project in Solution Explorer and selecting Reload Project).

```
<PropertyGroup>
 <!-- Folder containing AntlrBuildTask.dll -->
 <AntlrBuildTaskPath>$(ProjectDir)..\Reference\Antlr</AntlrBuildTaskPath>
 <!-- Path to the ANTLR Tool itself. -->
 <AntlrToolPath>$(ProjectDir)..\Reference\Antlr\Antlr3.exe</AntlrToolPath>
</PropertyGroup>
<Import Project="$(ProjectDir)..\Reference\Antlr\Antlr3.targets" />
```
<span id="page-4-2"></span>**Figure 6. MSBuild targets file reference**

## <span id="page-4-0"></span>**1.5 Adding a Reference to the CSharp3 Runtime**

1. In the CoolProject project, add a reference to Antlr3.Runtime.dll, which is located at "C:\dev\CoolTool\Reference\Antlr\Antlr3.Runtime.dll"

## <span id="page-4-1"></span>**2 Grammars**

The generated classes are declared with the partial specifier, which encourages clean separation of the grammar's rules and helper code. When used with Visual Studio, this configuration also enables the IDE's C# features. The following table summarizes the files which get added to the project based on the type of grammar you are writing.

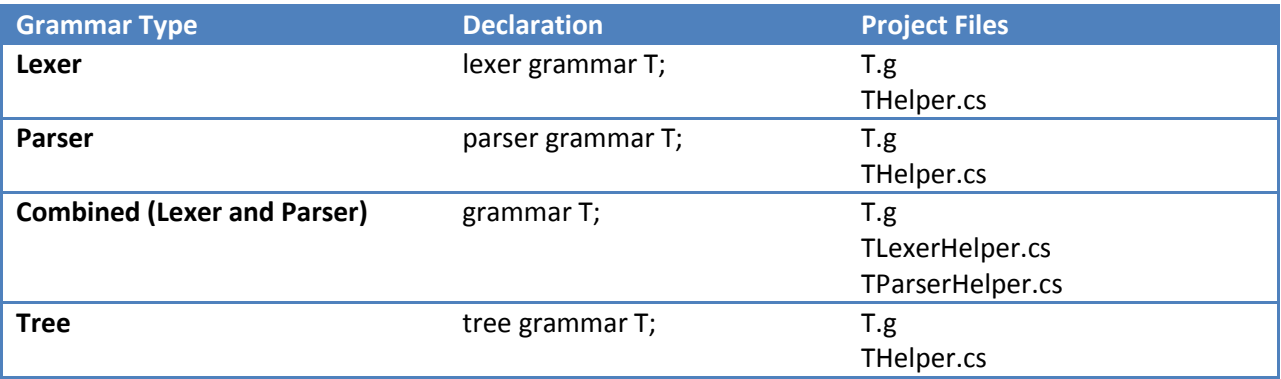

**Table 1. User-created files by grammar type**

### **2.1 Building Grammars with the Project**

After adding a grammar T.g to the project, the following steps set the build action.

- 1. Right click the file T.g in Solution Explorer and select Properties.
- 2. In the Properties pane, set the Build Action to Antlr3, and set the Custom Tool to MSBuild:Compile. This setting forces Visual Studio to update its IntelliSense information about the generated code each time the grammar is modified and saved.

## **3 Custom Token Specifications (\*.tokens)**

The tokenVocab grammar option tells ANTLR to import tokens from a particular file. Normally, this file is automatically generated while compiling another grammar from the same project, so there is no need to locate it and add it to the project. However, if your grammar depends on a particular tokens file that is not generated by a grammar in the same project, you'll need to include the file in your build. After you add the tokens file to your project, set its Build Action to AntlrTokens to make it available as other grammars in your project are compiled.

## **4 Extra Features in the CSharp3 Target**

## **4.1 Rule Accessibility Modifiers**

With the exception of lexer rules, an accessibility modifier may be added to each rule. The available modifiers are public, protected, and private, with a default of private. The rule accessibility is included in the generated code.

```
public rule1 : /*...*/ ;
protected rule2 : /*...*/ ;
private rule3 : /*...*/ ;
rule4 : /*...*/ ; // same as private
```
## **4.2 Tree Adaptor Initialization**

A partial method CreateTreeAdaptor is generated, which allows the user to specify custom logic for initializing the tree adaptor.

```
partial void CreateTreeAdaptor(ref ITreeAdaptor adaptor) {
    adaptor = new CommonTreeAdaptor();
}
```

```
Figure 7. CreateTreeAdaptor for custom adaptors
```
## **4.3 Rule Entry and Exit**

The following methods are called at the entry and exit of every rule.

```
partial void EnterRule(string ruleName, int ruleIndex);
partial void LeaveRule(string ruleName, int ruleIndex);
```
Entry and exit partial methods are also generated for each rule *rule*:

```
partial void EnterRule_rule();
partial void LeaveRule_rule();
```
## **4.4 Dynamic Attribute Scope Construction, Entry and Exit**

Dynamic attribute scope classes are also declared with the partial specifier. The constructor for these scopes calls the partial method OnCreated, which can be implemented as follows.

```
partial class GrammarName {
    partial class GlobalScopeName_scope {
        partial void OnCreated(GrammarName grammar) {
             // called when the scope is created, before it's pushed to the scope stack
        }
    }
}
```
After a scope is pushed to the scope stack, the partial method *ScopeName* scopeInit is called. Likewise, the partial method *ScopeName*\_scopeAfter is called immediately before the scope is popped from the stack.

```
partial class GrammarName {
     partial void GlobalScopeName_scopeInit(GlobalScopeName_scope scope) {
         // called immediately after the scope is pushed to the scope stack
     }
     partial void GlobalScopeName_scopeAfter(GlobalScopeName_scope scope) {
         // called immediately before the scope is popped from the scope stack
     }
}
```
### **4.5 Rule Return Values**

Parser rules with multiple return values return a generated class. This class is generated with the partial specifier, and includes a constructor which calls the partial method OnCreated.

```
partial class GrammarName {
     partial class RuleName_return {
         partial void OnCreated(GrammarName grammar) {
             // called when the return value is initialized
         }
     }
}
```
## **4.6 Extended AST Operators**

Starting with release 3.3.1 of the C# port of ANTLR with the CSharp3 target, some extended features are available for AST operators. These features allow the use of the more efficient AST operator syntax in several common cases that previously required rewrite syntax.

```
// rewrite syntax
rule
   : LPAREN elements RPAREN
        -> ^(VALUE[$LPAREN] elements)
    ;
// extended AST syntax
rule
    : LPAREN<VALUE>^ elements RPAREN!
    ;
```
#### **Figure 8. Specifying the Type property of an AST node**

```
// rewrite syntax
rule
    : LPAREN elements RPAREN
       -> ^(VALUE[$LPAREN, "value"] elements)
   ;
// extended AST syntax
rule
   : LPAREN<type=VALUE; text="value">^ elements RPAREN!
   ;
```
**Figure 9. Specifying the Type and Text properties of an AST node**

## **5 Example Grammars**

#### **5.1 Combined Grammar**

```
grammar T;
options {
    language=CSharp3;
   TokenLabelType=CommonToken; // Specifies the token type for parsers
   output=AST; \frac{1}{2} // Specify AST creation
   ASTLabelType=CommonTree; // Specify tree node type for AST output
}
@lexer::namespace {CoolTool.CoolProject.Compiler}
@parser::namespace {CoolTool.CoolProject.Compiler}
// PARSER
//
public
compileUnit
   : /*...*/ EOF
   ;
// LEXER
//
IDENTIFIER
     : ('a'..'z' | 'A'..'Z' | '_') ('a'..'z' | 'A'..'Z' | '0'..'9' | '_')*
    ;
```
**Figure 10. Combined grammar T.g**

```
namespace CoolTool.CoolProject.Compiler {
     partial class TLexer {
     }
}
```
**Figure 11. Lexer helper file TLexerHelper.cs**

```
namespace CoolTool.CoolProject.Compiler {
     partial class TParser {
     }
}
```
**Figure 12. Parser helper file TParserHelper.cs**